## **หุ่นยนต์ปลูกหอม**

#### **คณะผู้จัดท ำ**

จิรภัทร ภาคคำ $^1$ เดชาวัฒน์ ชิณวงษ์<sup>2</sup> กนกรัตน์ พรมนิกรณ์<sup>3</sup> เนตรนภา จันทะศรี<sup>4</sup> เมยาวีร์ รินทร<sup>5</sup> สุธินี มณีวงษ์ $^{\rm 6}$ **คุณครูที่ปรึกษำ** วิภาพร ชิณะแขว $^1$ ภูริเดช จันทร์ชื่น<sup>2</sup> โรงเรียนสตรีสิริเกศ สังกัดสำนักงานเขตพื้นที่การศึกษามัธยมศึกษาศรีสะเกษ เขต 28 ภาคเรียที่ 2 ปีการศึกษา 2563

#### **บทคัดย่อ**

การพัฒนานวัตกรรมมีวัตถุประสงค์ เพื่อ 1) เพื่อศึกษาการเขียนโปรแกรมภาษา C++ 2) เพื่อศึกษาการต่อ วงจรไฟฟ้า 3) เพื่อพัฒนานวัตกรรมหุ่นยนต์ปลูกหอม เครื่องมือที่ใช้ในการศึกษา บอร์ด Arduino ประเด็นในการ เรียนรู้ด้านวิทยาศาสตร์ มีการต่อวงจรไฟฟ้า ด้านคณิตศาสตร์ การคำนวณพื้นที่ ด้านเทคโนโลยี การเขียนโปรแกรม .<br>Arduino และได้วางแผนในขั้นตอนในการดำเนินงานตามกระบวนการออกแบบเชิงวิศวกรรมซอฟต์แวร์ ผลจากการศึกษา ได้ทดสอบการทำงานของหุ่นยนต์ปลูกหอม 1) สามารถปลูกหอมได้ และรวดเร็วขึ้น 2) หุ่นยนต์สามารถเคลื่อนที่ได้ผ่านแอพพลิเคชัน **ค ำส ำคัญ :** หุ่นยนต์, Arduino

#### **บทน ำ**

#### **ที่มำและควำมส ำคัญของปัญหำ**

ชุมชนในตอนนี้มีการปลูกหอมเป็นจำนวนมากจนกลายเป็นอาชีพหลักและจะปลูกหอมในช่วงเดือน พฤศจิกายนถึงมีนาคมและมีการนำไปขายทำให้ต้องปลูกในปริมาณที่มากก่อนจะหมดฤดูการปลูกและใน กระบวนการปลูกต้องใช้เวลามากจึงต้องเร่งการปลูกเพราะมีเวลาน้อยและคนงานน้อย ความต้องการคือปลูกหอม ้ตามจำนวนที่มีออร์เดอร์ คณะผู้จัดทำจึงเกิดความคิดที่จะสร้างนวัตกรรมขึ้นมาเพื่อให้เป็นประโยชน์นวัตกรรมมีชื่อ ว่า "หุ่นยนต์ปลูกหอม" เพื่อตอบสนองความต้องการของผู้ตนในชุมชนซึ่งจะมีหุ่นยนต์ปลูกหอม ผู้คนในชุมชนที่

เกิดปัญหา ในมีคนงานปลูกหอมน้อย และมีออร์เดอร์ที่สั่งเข้ามาเยอะ ซึ่งการที่คนงานน้อยทำให้ออร์เดอร์ที่สั่งเข้า ้มาเยอะส่งไปขายไม่ทัน จึงทำให้คณะผู้จัดทำคิดแก้ไขปัญหาสถานการณ์นี้และสามารถนำไปเป็นแนวคิดในการ พัฒนานวัตกรรมให้ใช้งานได้จริงในชีวิตประจำวัน

# **วัตถุประสงค์ของกำรศึกษำ**

- 1) เพื่อศึกษาการเขียนโปรแกรม Arduino
- 2) เพื่อศึกษาการต่อวงจรไฟฟ้า
- 3) พัฒนานวัตกรรมหุ่นยนต์ปลูกหอม

## **ขอบเขตของผลงำน**

- 1) หุ่นยนต์ปลูกหอมสามารถเคลื่อนที่ได้
- 2) หุ่นยนต์ปลูกหอมสามารถปลูกหอมได้

# **เนื้อเรื่อง** ขั้นตอนในการดำเนินงาน

1. ระบุปัญหา (Problem Identification)

้จากสิ่งที่เราเห็นในชุมชนเราพบปัญหามีการสั่งออร์เดอร์หอมมากและมีคนงานน้อยทำให้คิดจาก กระบวนการ Force Connection ได้จัดกลุ่มเป็น 6 กลุ่ม ดังนี้1. ธรรมชาติ 2. ระบบสุริยะ 3. ไฟป่า 4. สิ่งที่พบ เห็น 5.วิทยาศาสตร์6. อาชีพ กลุ่มที่ 1 เลือก สิ่งแวดล้อม กลุ่มที่ 2 เลือก โลก กลุ่มที่ 3 เลือก เศรษฐกิจแย่ กลุ่ม ที่4เลือก ตลาดกลุ่มที่5 เลือก หุ่นยนต์กลุ่มที่6 เลือก ปลูกหอม จากการ Force Connection ได้เรื่องราว ชุมชน มีการปลูกหอมเป็นอาชีพหลักแหละจะปลูกหอมในช่วง เดือนพฤศจิกายนถึงมกราคม ในการปลูกหอมก็จะมีออร์ เดอร์ที่สั่งไว้แล้วและมีทั้งขายหน้าสวนทำให้ต้องปลูกในปริมาณที่มากเพื่อเพียงพอกับออร์เดอร์และในกระบวนการ ปลูกต้องใช้เวลามากจึงต้องเร่งการปลูกเพราะมีเวลาปลูกแค่3 เดือนเพื่อให้ได้ปริมาณที่ต้องการ 2.รวบรวมข้อมูลและแนวคิดที่เกี่ยวข้องกับปัญหา (Related Information Search)

จากการ Force Connection ได้เรื่องราวทำให้เราแตกความคิดออกมาในรูปแบบ FILA Mapping เราได้ เรียนรู้ด้านวิทยาศาสตร์ มีการต่อวงจรไฟฟ้า ด้านคณิตศาสตร์ การคำนวณพื้นที่ ด้านเทคโนโลยี การเขียนโปรแกรม Arduino

# 3.ออกแบบวิธีการแก้ปัญหา (Solution Design

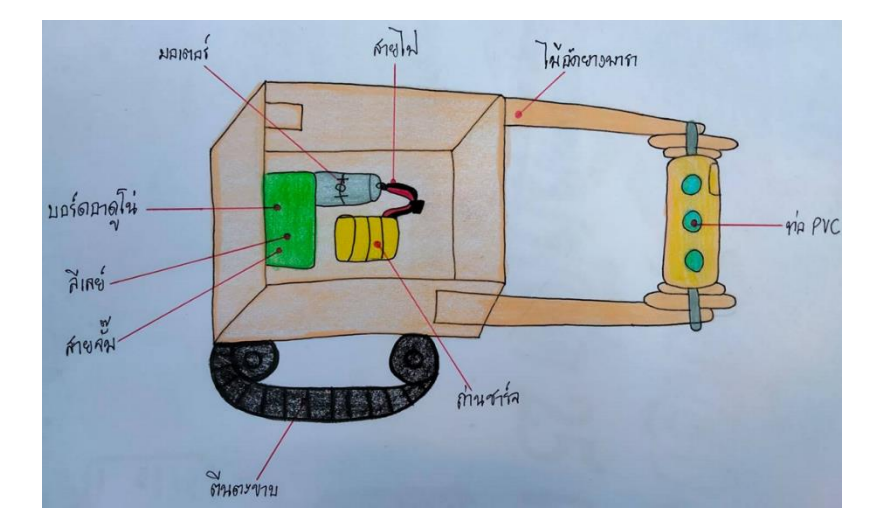

ได้ดำเนินการออกแบบภาพร่าง หุ่นยนต์ปลูกหอม มีอุปกรณ์ ดังนี้

1. มอเตอร์ 2. บอร์ด Arduino 3. รีเลย์ 4. สายจั๊ม 5. สายไฟ 6. ถ่านชาร์จ 7. ไม้อัดยางพารา 8. ตีนตะขาบ

```
9. ท่อ PVC
```

```
ออกแบบ มี 4 ฟังก์ชั่น ดังนี้
1. เดินหน้า 
                                                                                    start
PIN 3 = ควบคุมการเดินหน้า ในแอพ Ardroid
LOW = สถานะ ปิด
                                                                              รับสัญญาณ Pin 3<br>จากแอพ Ardroid
True = จริง
False = ไม่จริง
Start = เริ่มต้น
                                                                              ์<br>มีสัญญาณ Pin 3<br>จากแอพ Ardroid
Stop = หยุดtrue
                                                                                4 = LOW<br>6 = LOW
```
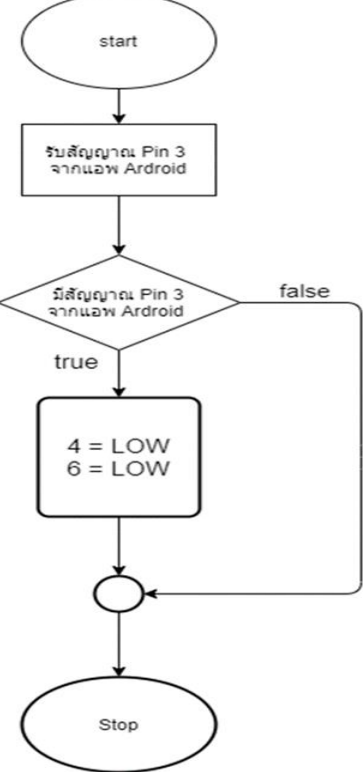

2. ถอยหลัง

PIN 4 = ควบคุมการถอยหลัง ในแอพ Ardroid LOW = สถานะ ปิด True = จริง False = ไม่จริง Start = เริ่มต้น Stop = หยุด

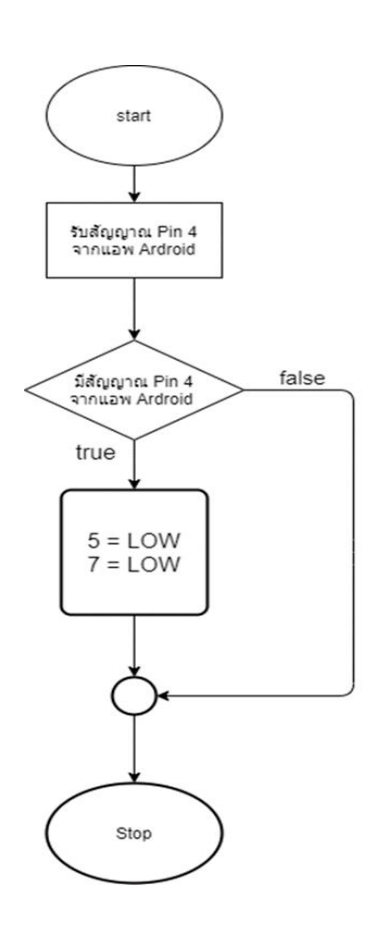

3. เลี้ยวขวา

PIN 2 = ควบคุมการเลี้ยวขวาในแอพ Ardroid LOW = สถานะ ปิด True = จริง False = ไม่จริง Start = เริ่มต้น Stop = หยุด

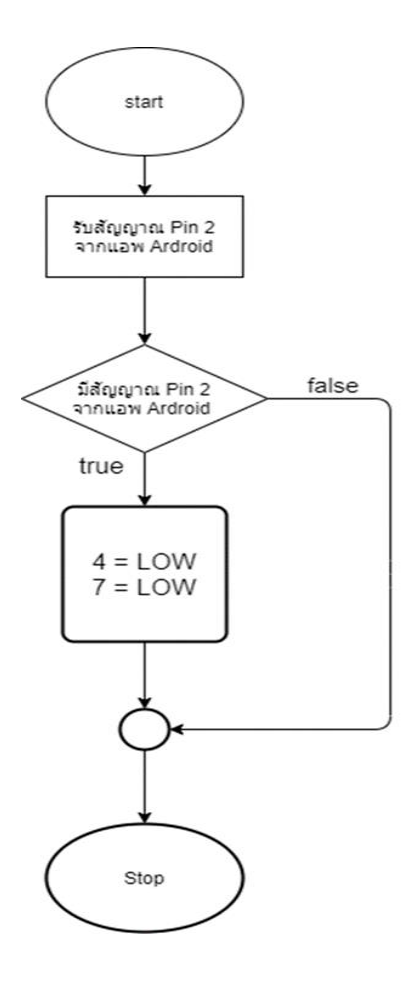

4. เลี้ยวซ้าย

PIN 2 = ควบคุมการเลี้ยวซ้ายในแอพ Ardroid LOW = สถานะ ปิด True = จริง False = ไม่จริง Start = เริ่มต้น Stop = หยุด

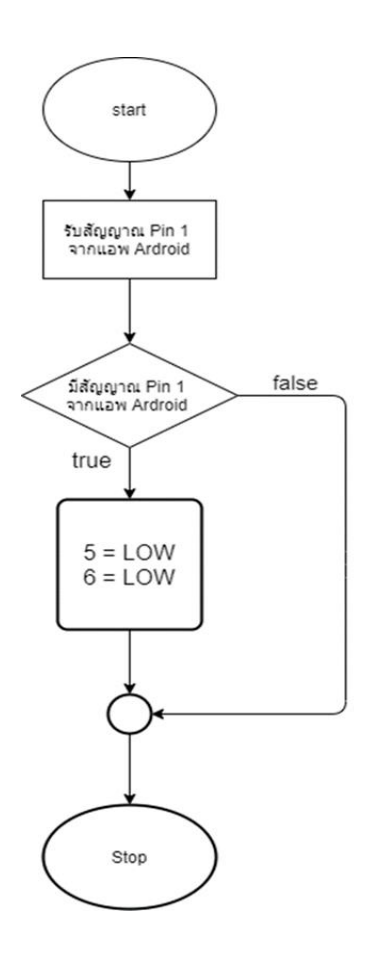

# 4.วางแผนและดำเนินการแก้ปัญหา (Planning and Development)

# การวางแผนขั้นตอนการพัฒนา (Gantt Chart)

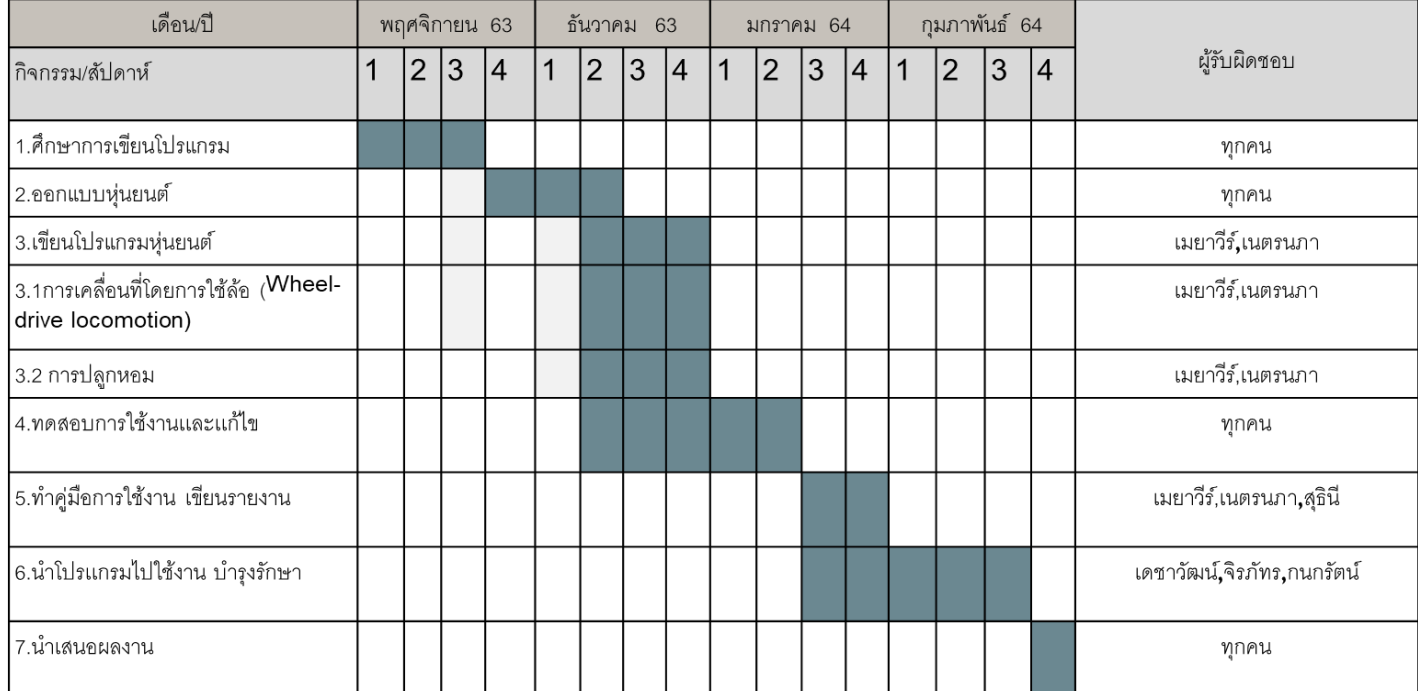

- 5. เขียนโปรแกรมภาษา C++
- $^{\prime}$ 1' เลี้ยวซ้าย
- '2' เลี้ยวขวา
- '3' เดินหน้า
- '4' ถอยหลัง

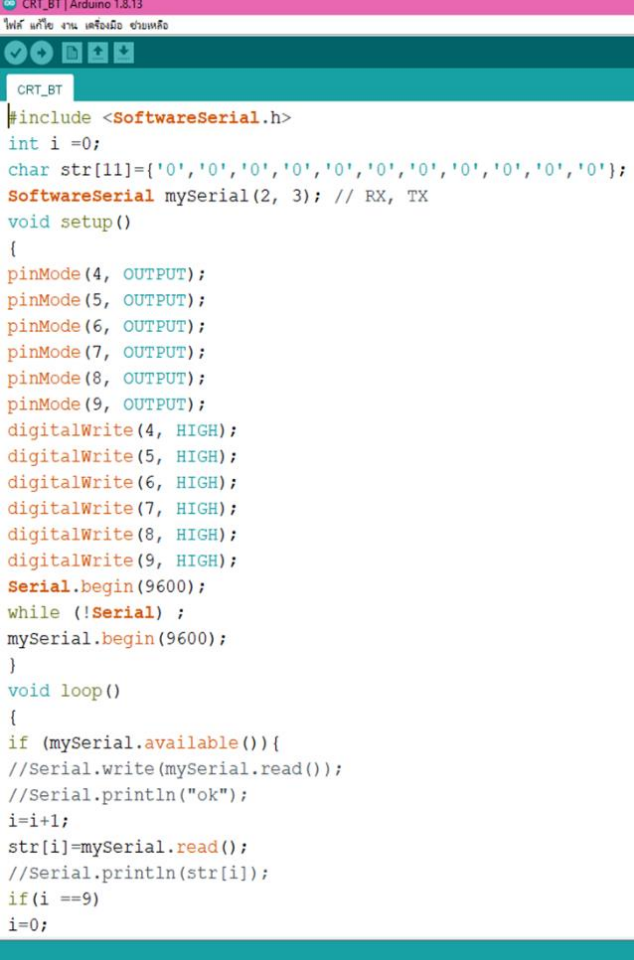

# กำหนดตัวแปร

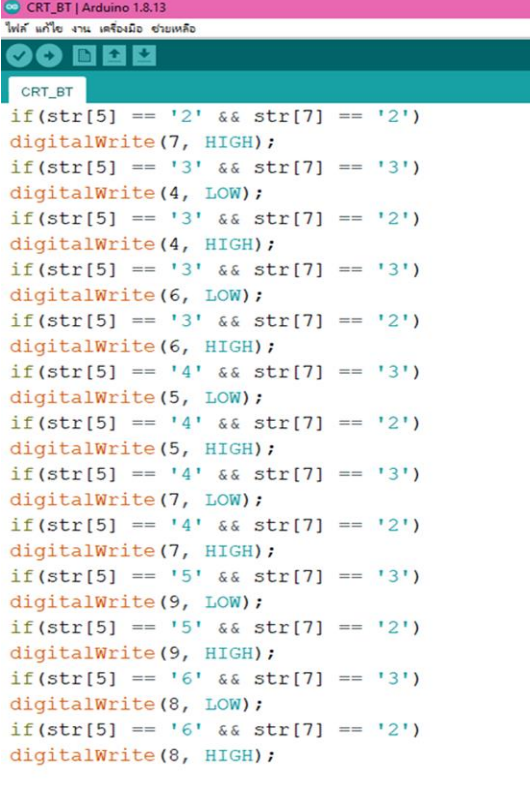

}<br>if (Serial.available())<br>muSerial unite(Serial no mySerial.write(Serial.read());  $\,$   $\,$ 

## คำสั่ง รีเลย์ ทำงาน

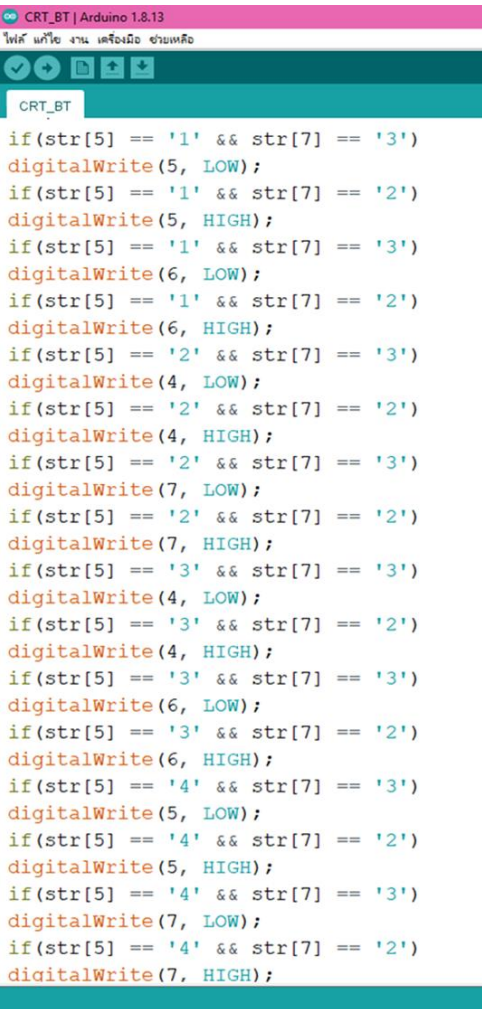

6. ทดสอบ ประเมินผล และปรับปรุงแก้ไขวิธีการแก้ปัญหาหรือชิ้นงาน (Testing, Evaluation and Design Improvement)

ได้ทดสอบการทำงานของหุ่นยนต์ปลูกหอม ผลจากกการทดลองนี้ หุ่นยนต์ปลูกหอมจะเคลื่อนที่ได้ การสั่ง ผ่านแอพพลิเคชั่น Ardroid และเชื่อมต่อกับโทรศัพท์และควบคุมในโทรศัพท์ โดย PIN 1 เลี้ยวซ้าย PIN 2 เลี้ยวขวา 3 เดินหน้า PIN 4 ถอยหลัง แต่เจอปัญหา ในการ เลี้ยวซ้าย เลี้ยวขวา ไม่สามารถเลี้ยวได้ เนื่องจาก ตัวปลูกหอมข้างหน้ามีน้ำหนักมากและไม่สามารถยกได้ จึงไม่สามารถเลี้ยวได้

7.นำเสนอวิธีการแก้ปัญหา ผลการแก้ปัญหาหรือชิ้นงาน (Presentation)

 การน าเสนอแนวคิดและขั้นตอนการแก้ปัญหาของการสร้างชิ้นงานหรือการพัฒนาวิธีการให้ผู้อื่นเข้าใจและ ได้ข้อเสนอแนะเพื่อการพัฒนาต่อไป

# **ทฤษฎีที่เกี่ยวข้อง**

# **1.ด้ำนวิทยำศำสตร์ ( science )**

มีการต่อวงจรไฟฟ้า วงจรไฟฟ้า เป็นการนำเอาสายไฟฟ้าหรือตัวนำไฟฟ้าที่เป็นเส้นทางเดินให้กระแสไฟฟ้า สามารถไหลผ่านต่อถึงกันได้นั้นเราเรียกว่า วงจรไฟฟ้า การเคลื่อนที่ของอิเล็กตรอนที่อยู่ภายในวงจรจะเริ่มจาก แหล่งจ่ายไฟไปยังอุปกรณ์ไฟฟ้า ดังการแสดงการต่อวงจรไฟฟ้าเบื้องต้นโดยการต่อแบตเตอรี่ต่อเข้ากับหลอดไฟ หลอดไฟฟ้าสว่างได้เพราะว่ากระแสไฟฟ้าสามารถไหลได้ตลอดทั้งวงจรไฟฟ้าและเมื่อหลอดไฟฟ้าดับก็เพราะว่า กระแสไฟฟ้าไม่สามารถไหลได้ตลอดทั้งวงจร เนื่องจากสวิตซ์เปิดวงจรไฟฟ้าอยู่นั่นเอง วงจรไฟฟ้าปิด

้วงจรปิดคือวงจรที่กระแสไฟฟ้าไหลได้ครบวงจรทำให้โหลดหรือเครื่องใช้ไฟฟ้าที่ต่ออยู่ในวงจรนั้นๆ ทำงาน วงจรไฟฟ้าเปิด

 วงจรเปิดคือวงจรที่กระแสไฟฟ้าไม่สามารถไหลได้ครบวงจรซึ่งเป็นผลท าให้เครื่องใช้ไฟฟ้าที่ต่ออยู่ในวงจรไม่ สามารถจ่ายพลังงานออกมาได้สาเหตุของวงจรเปิดอาจเกิดจากสายหลุด สายขาด สายหลวม สวิตซ์ไม่ต่อวงจรหรือ เครื่องใช้ไฟฟ้าชำรุด เป็นต้น

## **วงจรไฟฟ้ำแบบขนำน**

้วงจรที่เกิดจากการต่ออุปกรณ์ไฟฟ้าตั้งแต่ 2 ตัวขึ้นไปให้ขนานกับแหล่งจ่ายไฟมีผลทำให้ค่าของแรงดันไฟฟ้าที่ ตกคร่อมอุปกรณ์ไฟฟ้าแต่ละตัวมีค่าเท่ากัน ส่วนทิศทางการไหลของกระแสไฟฟ้าจะมีตั้งแต่ 2 ทิศทางขึ้นไปตาม ลักษณะของสาขาของวงจรส่วนค่าความต้านทานรวมภายในวงจรขนานจะมีค่าเท่ากับผลรวมของส่วนกลับของค่า ความต้านทานทุกตัวรวมกัน ซึ่งค่าความต้านทานรวมภายในวงจรไฟฟ้าแบบขนานจะมีค่าน้อยกว่าค่าความ ต้านทานภายในสาขาที่มีค่าน้อยที่สุดเสมอ และค่าแรงดันที่ตกคร่อมความต้านทานไฟฟ้าแต่ละตัวจะมีค่าเท่ากับ แรงเคลื่อนของแหล่งจ่าย

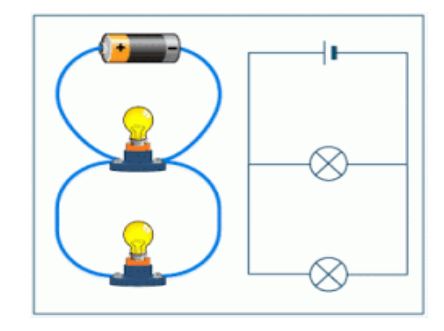

# **2. ด้ำนคณิตศำสตร์ (math)**

การคำนวณพื้นที่ คือปริมาณที่แสดงถึงขอบเขตเนื้อที่ของพื้นผิวหรือรูปร่งสองมิติ พื้นที่สามารถเข้าใจได้ว่าเป็น จำนวนวัสดุที่หนาขนาดหนึ่งเท่าที่จำเป็นที่จะประกอบขึ้นเป็นรูปร่าง หรือปริมาณสีทาเท่าที่จำเป็นที่จะทาผิวหน้า ในครั้งเดียว พื้นที่เป็นมโนทัศน์ในสองมิติที่คล้ายคลึงกับความยาวของเส้นโค้งในหนึ่งมิติ หรือปริมาตรของทรงตัน ในสามมิติ

# สี่เหลี่ยมจัตุรัส

สูตร การหาพื้นที่ของรูปสี่เหลี่ยมจัตุรัส = ด้าน x ด้าน

สี่เหลี่ยมจตุรัส : มีสี่ด้าน ทุกด้านความยาวเท่ากันหมด มีสี่มุม ทุกมุมมีขนาด 90 องศา (มุมฉาก) สี่เหลี่ยมผืนผ้า : มีสี่ด้าน ด้านตรงข้ามกันมีความยาวเท่ากัน มีสี่มุม ทุกมุมมีขนาด 90 องศา สี่เหลี่ยมขนมเปียกปูน : มีสี่ด้าน ด้านตรงข้ามกันมีความยาวเท่ากัน มีสี่มุม ไม่มีมุมใดเป็นมุม 90 องศา แต่มุมตรง ข้ามกันจะต้องมีองศาเท่ากัน

# **3. ด้ำนเทคโนโลยี ( Technology )**

ศึกษาการเขียนโปรแกรมภาษา C++

์ ในบทเรียนนี้ คุณจะได้เรียนเกี่ยวกับภาษา C++ เราจะแนะนำคุณให้รู้จักกับภาษา C++ และโครงสร้างพื้นฐาน ่ ของภาษา เช่น ตัวแปร ตัวดำเนินการ อาเรย์ คำสั่งควบคุม โครงสร้างข้อมูล พอยน์เตอร์ และอื่นๆ นอกจากนี้เรา ยังจะพูดถึงการเขียนโปรแกรมเชิงวัตถุ ซึ่งเป็นคุณสมบัติของการเขียนโปรแกรมขั้นสูงที่สนับสนุนในภาษา C++ อย่างเต็มรูปแบบภาษา C++ เป็นภาษาคอมพิวเตอร์เพื่อวัตถุประสงค์ทั่วไป ซึ่งสามารถเขียนโปรแกรมได้ทั้งแบบ ้ออบเจ็ค และการเขียนแบบปกติทั่วไป และยังมีเครื่องมืออำนวยความสะดวกในการจัดการและเข้าถึงระดับ ่ หน่วยความจำ นอกจากนี้มันยังถูกนำไปใช้ในการเขียนโปรแกรมแบบต่างๆ มากมาย เช่น โปรแกรมคอมพิวเตอร์ ระบบฝังตัว (Embedded) เว็บเซิร์ฟเวอร์ การพัฒนาเกม และแอพพลิเคชันที่ต้องการประสิทธิภาพอย่างสูงภาษา C++ เป็นภาษาที่ถูกออกแบบมาในการเขียนโปรแกรมระบบ ซึ่งมีประสิทธิภาพและความยืดหยุ่นในการออกแบบ โปรแกรมสูง C++ เป็นภาษาที่ต้องคอมไพล์ก่อนที่จะนำไปใช้งาน ซึ่งสามารถพัฒนาได้ในหลายๆ แพลตฟอร์ม ซึ่ง ได้รับการสนับสนุนโดยองค์กรต่างๆ ที่ประกอบไปด้วย Free Software Foundation (FSF's GCC) LLVM Microsoft Intel และ IBM

ี [รีเลย์ \(](http://thaieasyelec.com/products-components/relay.html)Relay) เป็นอุปกรณ์ไฟฟ้าชนิดหนึ่ง ซึ่งทำหน้าที่ตัดต่อวงจรแบบเดียวกับสวิตช์ โดยควบคุมการทำงานด้วย ไฟฟ้า [Relay](http://thaieasyelec.com/products-components/relay.html) มีหลายประเภท ตั้งแต่ Relay ขนาดเล็กที่ใช้ในงานอิเล็กทรอนิกส์ทั่วไป จนถึง Relay ขนาดใหญ่ที่ใช้ ในงานไฟฟ้าแรงสูง โดยมีรูปร่างหน้าตาแตกต่างกันออกไป แต่มีหลักการทำงานที่คล้ายคลึงกัน สำหรับการ ่ นำ [Relay](http://thaieasyelec.com/products-components/relay.html) ไปใช้งาน จะใช้ในการตัดต่อวงจร ทั้งนี้ Relay ยังสามารถเลือกใช้งานได้หลากหลายรูปแบบ

#### สัญลักษณ์ในวงจรไฟฟ้าของรีเลย์

### **ภำยใน [Relay](http://thaieasyelec.com/products-components/relay.html) จะประกอบไปด้วยขดลวดและหน้ำสัมผัส**

**หน้ำสัมผัส NC (Normally Close)** เป็นหน้าสัมผัสปกติปิดโดยในสภาวะปกติหน้าสัมผัสนี้จะต่อเข้ากับขา COM(Common)และจะลอยหรือไม่สัมผัสกันเมื่อมีกระแสไฟฟ้าไหลผ่านขดลวด

**หน้ำสัมผัส NO (Normally Open)** เป็นหน้าสัมผัสปกติเปิด โดยในสภาวะปกติจะลอยอยู่ ไม่ถูกต่อกับขา COM(Common)แต่จะเชื่อมต่อกันเมื่อมีกระแสไฟไหลผ่านขดลวด

**ขำ COM (Common)** เป็นขาที่ถูกใช้งานร่วมกันระหว่าง NC และ NO ขึ้นอยู่กับว่า ขณะนั้นมีกระแสไฟฟ้า ไหลผ่านขดลวดหรือไม่ หน้าสัมผัสใน Relay 1 ตัวอาจมีมากกว่า 1 ชุด ขึ้นอยู่กับผู้ผลิตและลักษณะของงานที่ถูก นำไปใช้ จำนวนหน้าสัมผัสถูก

การต่อรีเลย์ Arduino

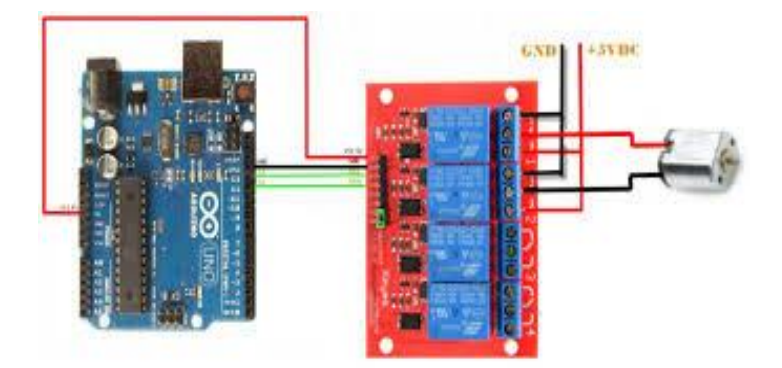

### **วิธีกำรศึกษำ**

ลำดับแรกคณะผู้จัดทำได้ช่วยกันศึกษาการสร้างหุ่นยนต์ปลูกหอม ส่วนที่ 1 ให้ค้นหาอุปกรณ์ที่จะมาทำหุ่นยนต์ปลูก หอมพร้อมไปกับออกเงินไปซื้ออุปกรณ์มาประกอบ วัสดุอุปกรณ์ มีดังนี้

1. มอเตอร์ 2. บอร์ด Arduino 3. รีเลย์ 4. สายจั๊ม 5. สายไฟ 6. ถ่านชาร์จ 7. ไม้อัดยางพารา 8. ตีนตะขาบ 9. ท่อ PVC 10. บัดกรี 11. ตะกั่ว 12. ปืนกาว 13. เลื่อย 14. กาวแท่ง 15. กรรไกร

# **เครื่องมือที่ใช้ในกำรศึกษำ**

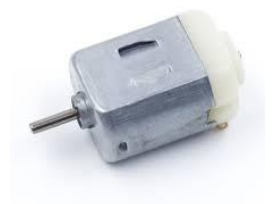

#### 1. มอเตอร์

การทำงานปกติของมอเตอร์ไฟฟ้าส่วนใหญ่เกิดจากการทำงานร่วมกันระหว่างสนามแม่เหล็กของแม่เหล็กในตัว ้มอเตอร์ และสนามแม่เหล็กที่เกิดจากกระแสในขดลวดทำให้เกิดแรงดูดและแรงผลักของสนามแม่เหล็กทั้งสอง ใน การใช้งานตัวอย่างเช่น ในอุตสาหกรรมการขนส่งใ[ช้มอเตอร์ฉุดลาก](https://en.wikipedia.org/wiki/Traction_motor) เป็นต้น นอกจากนั้นแล้ว มอเตอร์ไฟฟ้ายัง สามารถทำงานได้ถึงสองแบบ ได้แก่ การสร้างพลังงานกล และ การผลิตพลังงานไฟฟ้า

2. ถ่านชาร์จ

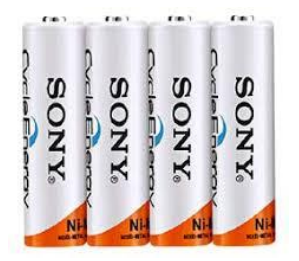

[สังกะสีคาร์บอนแ](https://en.wikipedia.org/wiki/Zinc-carbon_batteries)บบเปียกโดย[Georges Leclanché](https://en.wikipedia.org/wiki/Georges_Leclanch%C3%A9)ในปี พ.ศ. 2409 รุ่นที่ทันสมัยได้รับการพัฒนาโดย Yai Sakizo ชาวญี่ปุ่นในปี พ.ศ. 2430

เซลล์แห้งใ[ช้อิเล็กโทรไลต์แบบว](https://en.wikipedia.org/wiki/Electrolyte)างโดย[มีความชื้นเ](https://en.wikipedia.org/wiki/Moisture)พียงพอที่จะให้กระแสไหลได้เท่านั้น ซึ่งแตกต่างจา[กเซลล์เปียก](https://en.wikipedia.org/wiki/Wet_cell) [เซลล์แ](https://en.wikipedia.org/wiki/Wet_cell)ห้งสามารถทำงานในทิศทางใดก็ได้โดยไม่หกเนื่องจากไม่มีของเหลวอิสระจึงเหมาะสำหรับอุปกรณ์ พกพา โดยเปรียบเทียบเซลล์เปียกแรกเป็นบรรจุภัณฑ์แก้วมักจะเปราะบางกับแท่งตะกั่วห้อยลงมาจากด้านบนเปิด ้ แ[ล](https://en.wikipedia.org/wiki/Spillage)ะจัดการอย่างระมัดระวังที่จำเป็นในการหลีกเลี่ยงการรั่วไหล [แบตเตอรี่ตะกั่วกรดไ](https://en.wikipedia.org/wiki/Spillage)ม่บรรลุความปลอดภัยและ ่ พกพาของเซ[ล](https://en.wikipedia.org/wiki/Gel_battery)ล์แห้งจนการพัฒนาของแบตเตอรี่เจล เซลล์เปียกยังคงถูกนำมาใช้อย่างต่อเนื่องสำหรับการใช้งานที่มี การระบายน้ าสูงเช่นการสตาร์[ทเครื่องยนต์สันดาปภายในเ](https://en.wikipedia.org/wiki/Internal_combustion_engine)นื่องจากการยับยั้งการไหลของอิเล็กโทรไลต์มีแนวโน้มที่ จะลดความสามารถในปัจจุบัน

เซลล์แห้งที่พบบ่อยคือเซลล์สังกะสี - [คาร์บอนบ](https://en.wikipedia.org/wiki/Zinc%E2%80%93carbon_battery)างครั้งเรียกว่าเซลล์[Leclanché](https://en.wikipedia.org/wiki/Leclanch%C3%A9_cell)แบบแห้งโดยมีแรงดันไฟฟ้า 1.5 [โวลต์เ](https://en.wikipedia.org/wiki/Volt)ช่นเดียวกั[บเซลล์อัลคาไลน์](https://en.wikipedia.org/wiki/Alkaline_battery) (เนื่องจากทั้งสองใช้กา[รผสมสังกะสี](https://en.wikipedia.org/wiki/Zinc) - [แมงกานีสไดออกไซด์เ](https://en.wikipedia.org/wiki/Manganese_dioxide)ดียวกัน) เซลล์แห้งมาตรฐานประกอบด้ว[ยขั้วบวกสังกะสี](https://en.wikipedia.org/wiki/Anode)ซึ่งโดยปกติจะอยู่ในรูปของหม้อทรงกระบอกโดย[มีแคโทดคาร์บอน](https://en.wikipedia.org/wiki/Cathode) อยู่ในรูปของแท่งกลาง [อิเล็กค](https://en.wikipedia.org/wiki/Electrolyte)ื[อแอมโมเนียมคลอไรด์ใ](https://en.wikipedia.org/wiki/Ammonium_chloride)นรูปแบบของการวางติดกับขั้วบวกสังกะสีพื้นที่ที่เหลืออยู่

้ระหว่างอิเล็กโทรไลและคาร์บอนแคโทดถูกนำขึ้นโดยวางสองประกอบด้ว[ยแอมโมเนียมคลอไรด์แ](https://en.wikipedia.org/wiki/Ammonium_chloride)ล[ะแมงกานีสได](https://en.wikipedia.org/wiki/Manganese_dioxide) [ออกไซด์](https://en.wikipedia.org/wiki/Manganese_dioxide), การแสดงหลังเป็นdepolariser [ใ](https://en.wikipedia.org/wiki/Depolariser)นการออกแบบที่บางมักจะวางตลาดเป็น "งานหนัก", แอมโมเนียมคลอ ไรจะถูกแทนที่ด้วยคลอไรด์สังกะสี

3. บอร์ด Arduino

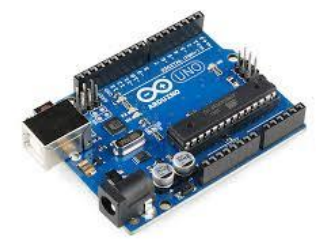

เป็นชื่อเรียกของแพลตฟอร์มการเขียนโปรแกรมลง ไมโครคอนโทรเลอร์ ที่เราสามารถสร้างสรรสิ่งต่าง ๆ จากการ ้ออกแบบได้ตามความคิด แล้วสร้างออกมาเป็นชิ้นงานที่ใช้ได้จริง โดยไม่จำเป็นต้องมีความรู้เรื่องการต่อวงจรที่ ซับซ้อน การเขียนโปรแกรมที่เข้าใจง่ายด้วยภาษา C มีโคดตัวอย่างและโปรเจกให้ศึกษาจำนวนมาก บอร์ดทดลอง ราคาไม่แพง มีให้เลือกใช้งานตามความเหมาะสม มีเซนเซอร์โมดูล และอุปกร์เสริมจำนวนมาก แพลตฟอร์มเป็น แบบโอเพ่นซอร์ส สามารถใช้งานได้ฟรี ด้วยความง่ายครบถ้วนและฟรีนี้ จึงทำให้มีผู้ใช้งานทั่วโลก และมีการพัฒนา ให้ดีขึ้นอย่างต่อเนื่องบอร์ด Arduino คือไมโครคอนโทรเลอร์แบบ Open Source คือ เปิดเผยวงจรและวิธีการผลิต ์ ทั้งหมด ทุกคนสามารถนำแบบวงจรนี้ไปผลิตหรือต่อยอดได้ภายใต้ข้อกำหนดของ Open Source สามารถใช้ โปรแกรม Arduino IDE ในการเขียนโปรแกรมภาษา C ลงบอร์ด ด้วยความง่ายในการเขียนโปรแกรมไม่กี่บรรทัด เสียบสาย USB กับบอร์ดก็อัพโหลดโค้ดลงบอร์ดได้แล้ว บอร์ดมีให้เลือกใช้หลายรุ่นมาก ๆ จึงเหมาะสำหรับงาน เกือบทุกชนิด

4. รีเลย์

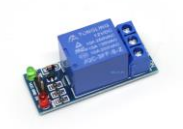

เป็นอุปกรณ์ที่เปลี่ยนพลังงานไฟฟ้าให้เป็นพลังงานแม่เหล็ก เพื่อใช้ในการดึงดูดหน้าสัมผัสของคอนแทคให้เปลี่ยน ้ สภาวะ โดยการป้อนกระแสไฟฟ้าให้กับขดลวด เพื่อทำการปิดหรือเปิดหน้าสัมผัสคล้ายกับสวิตช์อิเล็กทรอนิกส์ ซึ่ง เราสามารถน ารีเลย์ไปประยุกต์ใช้ ในการควบคุมวงจรต่าง ๆ ในงานช่างอิเล็กทรอนิกส์มากมาย

#### **อภิปรำยผลจำกกำรศึกษำ**

 กลุ่มของเราได้ช่วยกันศึกษาการสร้างหุ่นยนต์ปลูกหอมและออกแบบนวัตกรรมและ FLOW Chart ช่วยกันหา วัสดุและซื้ออุปกรณ์เพื่อที่จะมาสร้างหุ่นยนต์ปลูกหอม กลุ่มของเราช่วยกันสร้างนวัตกรรมและโปรแกรมเมื่อสร้าง เสร็จเราได้ทำการทดลองว่าสามารถใช้งานได้จริงและได้พบปัญหาของชิ้นงานบ้างจุดที่มากหรือน้อยและทำให้พวก เราได้ช่วยกันแก้ปัญหาเราได้ท าได้เขียนรายงานและคู่มือการใช้งานของนวัตกรรมเพื่อบอกขั้นตอนการใช้งานและ ขั้นตอนสุดท้ายคือการนำเสนองาน

#### **กิตติกรรมประกำศ**

ผู้ศึกษาขอขอบคุณคุณครูวิภาพร ชิณะแขว และ คุณครูภูริเดช จันทร์ชื่นที่ให้ความรู้และให้คำปรึกษากับการ ่ เขียนโปรแกรมและการพัฒนาหุ่นยนต์ปลูกหอมอีกทั้งยังช่วยให้คำแนะนำเกี่ยวกับชิ้นงานอีกด้วย ทำให้หุ่นยนต์ ปลุกหอมนี้ พัฒนาส าเร็จไปได้ด้วยดี นอกจากนี้ ผู้ศึกษาขอขอบคุณผู้ปกครองที่ให้การสนับสนุน และผู้เกี่ยวข้องใน การพัฒนาทั้งหมด สุดท้ายนี้ขขอบใจสมาชิกทุกคนในกลุ่มที่ให้ความร่วมมือ ช่วยแก้ไขปัญหาอุปสรรคต่างๆ ให้ ข้อเสนอแนะ ให้คำแนะนำ จนนวัตกรรมออกมาเสร็จสมบูรณ์ได้

#### **ภำคผนวก**

#### ขั้นตอนการทำหุ่นยนต์

 สั่งซื้อชุดตีนตะขาบ บอร์ด Arduino รีเลย์ สายไฟ มอเตอร์ ถ่านชาร์จ สายจั๊ม ได้ซื้อไม้อัดยางพาราแล้ววัด ขนาดตามที่ได้ออกแบบไว้แล้วตัดตามที่วัดไว้ ต่อไปได้ต่อวงจร โมดูลบลูทูธ ขา RX เข้าขา 2 ของบอร์ดขยาย สัญญาณ ขา TX เข้าขา 3 ของบอร์ดขยายสัญญาณ ขา 4 5 6 7 8 9 เข้า ชาแนลรีเลย์ 1 2 3 4 5 6 เขียน โปรแกรมภาษา C++ ลงบอร์ด Arduino ตามหลักการทำงานของหุ่นยนต์ที่เขียนไว้ในรูปแบบของ Flowchart ้ต่อชุดตีนตะขาบ แล้วนำมาประกอบติดกับไม้ที่ได้ตัดไว้ในตอนแรก ได้ติดมอเตอร์ไว้ด้านล่างระหว่างมอเตอร์ ิ จากนั้นนำบอร์ด Arduino รีเลย์ ที่ต่อวงจรแบบขนานไว้แล้วติดลงไปในหุ่นยนต์จากนั้นทำถ่านชาร์จที่ชาร์จแบตไว้ เต็มแล้วมาติดที่ตัวหุ่นยนต์แล้วเชื่อมกับมอเตอร์

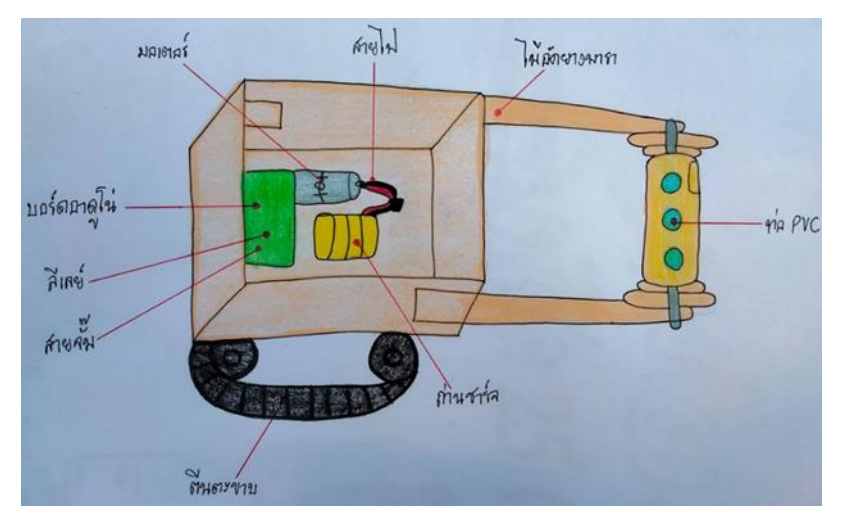

ภาพร่างหุ่นยนต์ปลูกหอม

ลำดับต่อไปคณะผู้จัดทำออกแบบภาพร่างหรือ Flowchart และประดิษฐ์หรือสร้างนวัตกรรมขึ้นมาซึ่งงานนี้ทุก คนจะมีหน้าที่ที่แบ่งกันไว้อย่างชัดเจนหลังจากไปซื้ออุปกรณ์ 2 คนจะตัดไม้เตรียมประกอบหุ่นยนต์ 2 ติดอุปกรณ์ บอร์ด รีเลย์ ที่ได้ต่อวงจรมาแล้วติดลงหุ่นยนต์ 2 คน ติดตีนตะขาบ มอเตอร์ และถ่านชาร์จ เพื่อทำให้งานเสร็จตาม ก าหนด และรวดเร็ว

วัสดุที่ใช้ทำหุ่นยนต์ปลูกหอม มีดังนี้

- 1. มอเตอร์
- 2. บอร์ด Arduino
- 3. รีเลย์
- 4. สายจั๊ม
- 5. สายไฟ
- 6. ถ่านชาร์จ
- 7. ไม้อัดยางพารา
- 8. ตีนตะขาบ
- 9. ท่อ PVC
- 10. บัดกรี
- 11. ตะกั่ว
- 12. ปืนกาว
- 13. เลื่อย
- 14. กรรไกร
- 15.คัตเตอร์

#### Flowchart

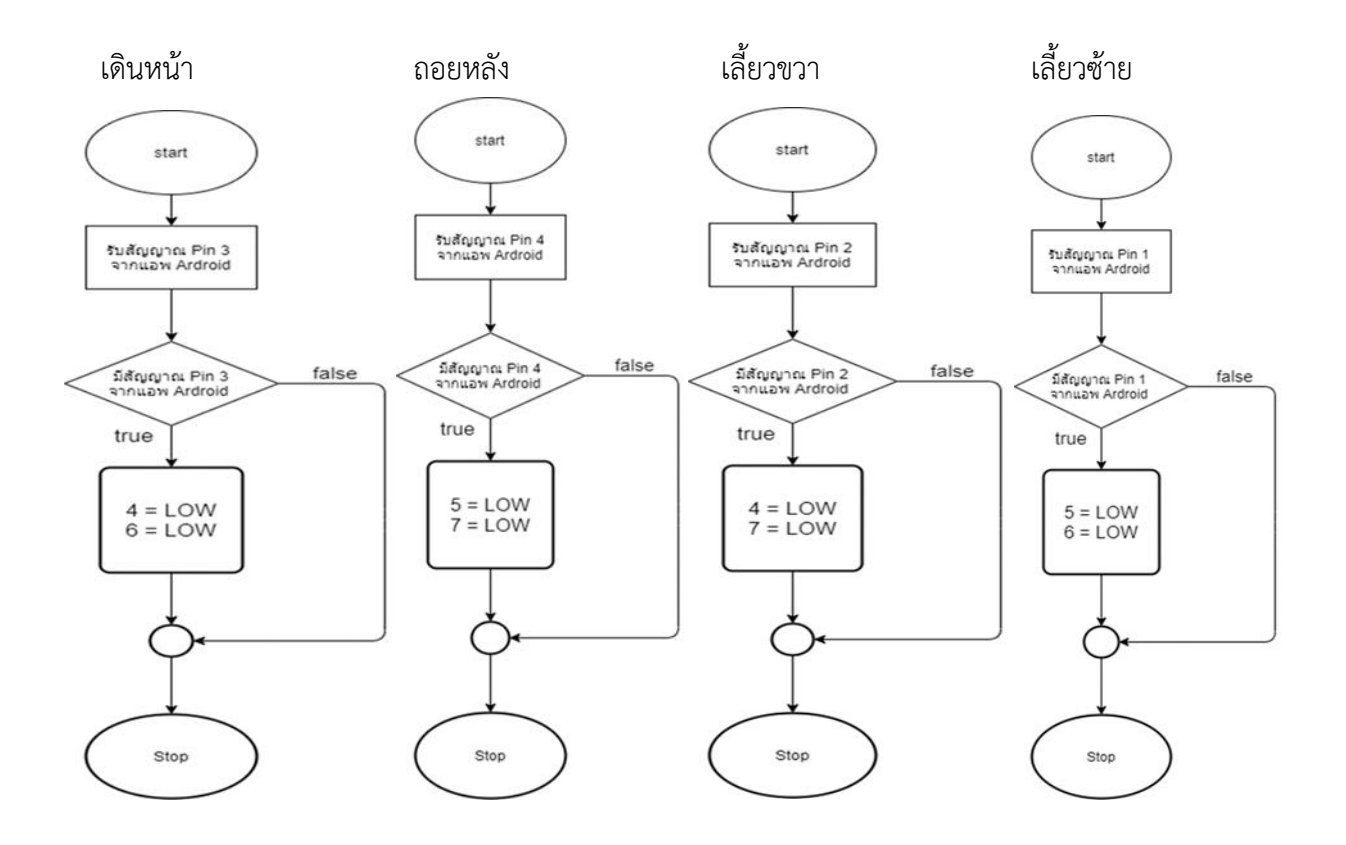

# **คู่มือกำรใช้งำน**

- 1. โหลดแอพพลิเคชั่น Ardroid
- 2. เชื่อมต่อบลูทูธในโทรศัพท์ กับแอพพลิเคชั่น ชื่อบลูทูธที่เชื่อม HC-05 98:D3:51:FE:13:97
- 3. ในหน้าควบคุมการเคลื่อนที่ของหุ่นยนต์ในแอพพลิเคชั่น PIN 1 เลี้ยวซ้าย PIN 2 เลี้ยวขวา PIN 3 เดินหน้า PIN 4 ถอยหลัง
- 4. หุ่นยนต์จะเคลื่อนที่ตามที่เราควบคุม

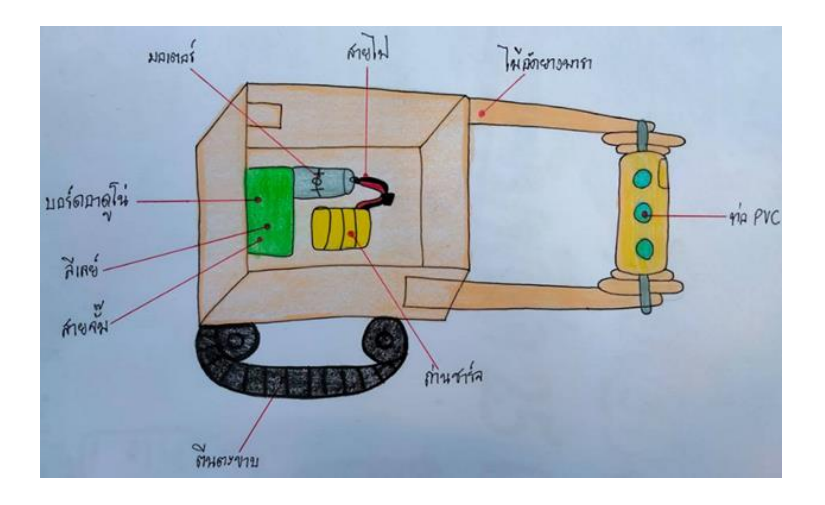

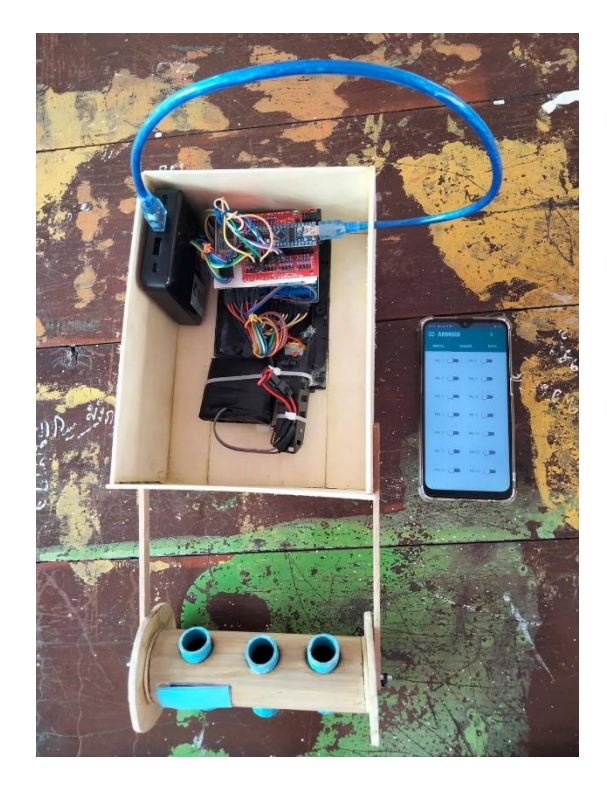

เชื่อมสาย USB ที่ต่อกับพาวเวอร์แบงค์และต่อ บอร์ด Arduino เชื่อมถ่านกับมอเตอร์ จากนั้นเชื่อม ต่อกับแอพพลิเคชั่น Ardroid

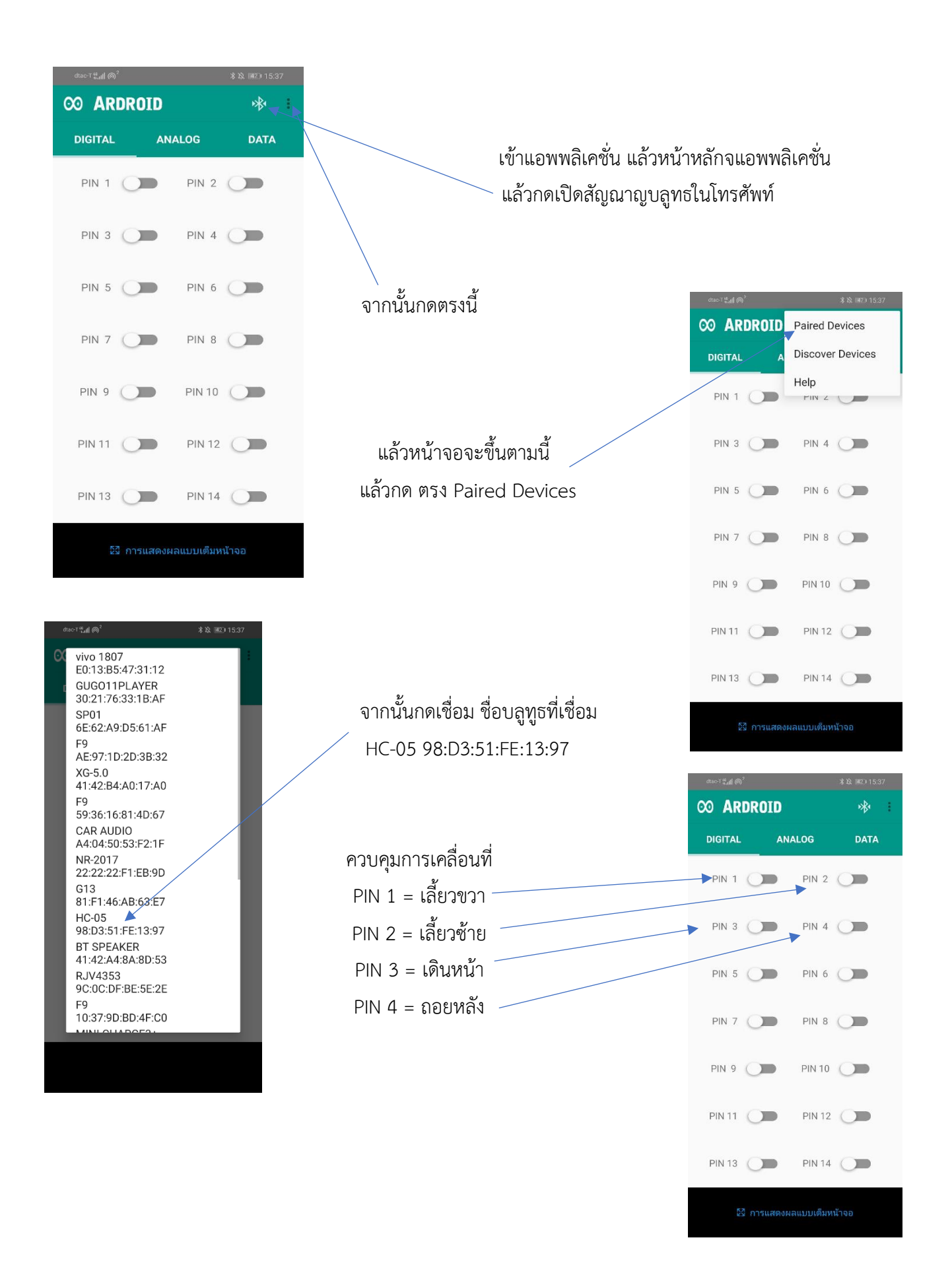

#### **เอกสำรอ้ำงอิง**

#### **กำรต่อวงจรไฟฟ้ำอย่ำงง่ำย**

สืบค้นเมื่อวันที่ 30 ธันวาคม พ.ศ.2563 จาก

https://www.trueplookpanya.com/knowledge/content/69971/-blo-sciphy-sci-

#### **ตัวอย่ำงกำรใช้งำน Arduino + Relay Module ควบคุมกำรปิดเปิดเครื่องใช้ไฟฟ้ำ**

สืบค้นเมื่อวันที่ 2 มกราคม พ.ศ.2564 จาก

https://blog.thaieasyelec.com/example-project-for-control-electrical-device-using-arduino-andrelay-module/

### **กำรเขียนโปรแกรมภำษำ C++**

สืบค้นเมื่อวันที่ 10 มกราคม พ.ศ.2564 จาก

https://blog.thaieasyelec.com/example-project-for-control-electrical-device-using-arduino-and-relaymodule/